# Wikipedia: training for curators

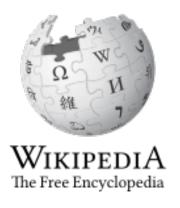

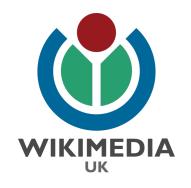

Glasgow Museums
Curatorial Staff

23rd April & 5th May 2015

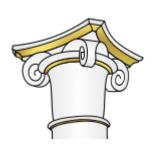

An encyclopedia

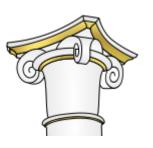

Neutral point of view

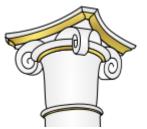

Free content that anyone can use, edit and distribute

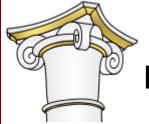

Respect and civility

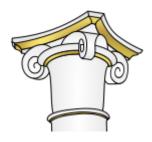

No firm rules

The five pillars of Wikipedia

- **★** Topic should meet Wiki's standards of notability
- ★ No original research "verifiability not truth"
- **★** Avoid conflict of interest

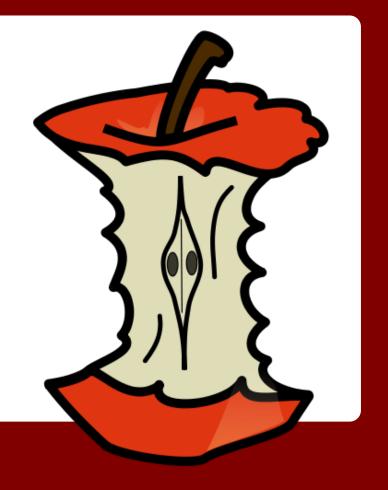

Core content policies

- **★** Quality & ratings scale
- ★ Vandalism picked up quickly
- ★ Wikipedia is more accurate than you think
  - Study by *Nature* in 2005, found Wiki nearly as accurate as *Britannica* (2.92 errors per article comp to 3.86 on *Wikipedia*.)
  - Journal of Clinical Oncology, 2010 found Wiki as accurate as Physician Data Query.
- ★ Ease of editing reflects the conversation

There's more to Wikipedia than meets the eye...

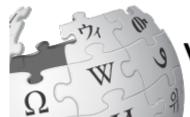

# WIKI NEEDS YOU!

"As someone professionally affiliated with an institution in the cultural sector you are a custodian of our cultural heritage, which places you in a unique position to improve Wikipedia. Our goal is to provide access to knowledge freely, and your expertise and institution's collection are welcome and necessary if we are to achieve that goal."

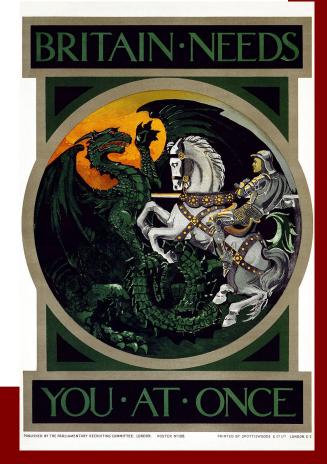

### Wiki & cultural sector professionals

Avoiding COI (potential or actual) is A Very Good Idea Indeed.

- **★** Don't edit (directly) about your institution
- ★ Identify yourself as a curator on your user page
- ★ You DO NOT have to give your real name
- **★** Use the Talk page

COI editing is very strongly discouraged, as it compromises the neutral point of view. Paid editing is also strongly discouraged.

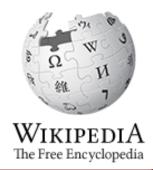

Conflict of interest & editing as a curator

- ★ Find today's featured article, & its talk page
- ★ Who was the most recent contributor? Can you find what other contributions they've made?
- **★** What was their contribution?

LOG IN

- **★** Add the page to your watchlist
- ★ In which other languages is it written?
- ★ In which categories does it fall?

The Wiki-Detective challenge

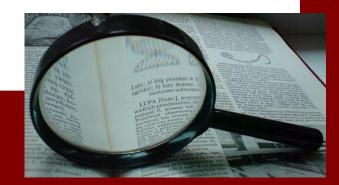

- **★** Create headers
- ★ Bold / italic
- ★ Bullet points
- ★ Citations, links & references
- ★ Adding categories

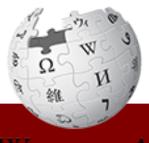

WIKIPEDIA
The Free Encyclopedia

- → Log in, if you're not still logged in
- → Go to your userpage, and click "start this page"
- → Write a few sentences about yourself. Add bold, italics, a couple of headers, and a list.
- → Add an internal link, an external link, and an inline citation
- → Add the "Wikipedian in Scotland" category or userbox
- → "Preview Changes" before you save changes, and write an edit summary...

## Let's edit your userpage!

- ★ Find an article relevant to your area of expertise. Introduce yourself on the talk page, and ask how you can help.
- ★ Check the talk page for help needed
- ★ Attend an event, run an event, work with volunteers
- ★ Add a link to your catalogue, or suggest an article for creation.
- ★ Add internal or external links
- ★ Find a WikiProject relevant to your expertise. (eg Wikiproject Museums)
- ★ Upload a freely licensed media item.

### Getting started - how can I contribute?

Read the guide for cultural sector staff: <a href="https://en.wikipedia.gr/>https://en.wikipedia.gr/>https://en.wikipedia.gr/>gr/wiki/Wikipedia:GLAM/Getting\_started">https://en.wikipedia.gr/yen.wikipedia.gr/yen.gr/yen.wikipedia.gr/yen.wikipedia.gr/yen.gr/yen.wikipedia.gr/yen.wikipedia.gr/yen.wikipedia.gr/yen.wikipedia.gr/yen.wi

Stay logged in!

Enable email notifications - Preferences > Email Options > Email me when a page or file on my watchlist is changed

Join the Scot-wiki mailing list: <a href="http://lists.wikimedia.org.">http://lists.wikimedia.org.</a> uk/mailman/listinfo/scotwiki

### Keeping going...